# Favorite Shortcut Keys

Many of the shortcut keys for Access also work in Excel. This isn't a complete list, just shortcuts I like a lot.

# **Table Design**

**F6** to jump to Field Properties from field definition  $\textsf{Tab}^{\Leftarrow}_{\Rightarrow}$  and  $\textsf{Shift}$   $\textsf{Tab}^{\Leftarrow}_{\Rightarrow}$  to move back and forth

# **Data**

Datasheet view, forms

### *Editing*

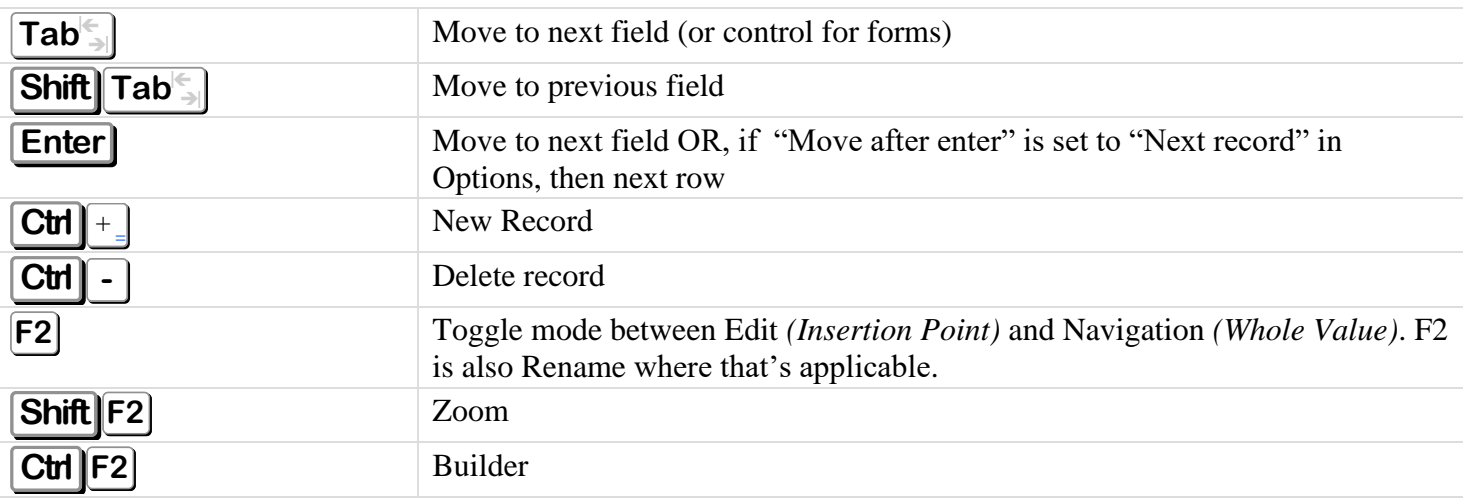

### *General*

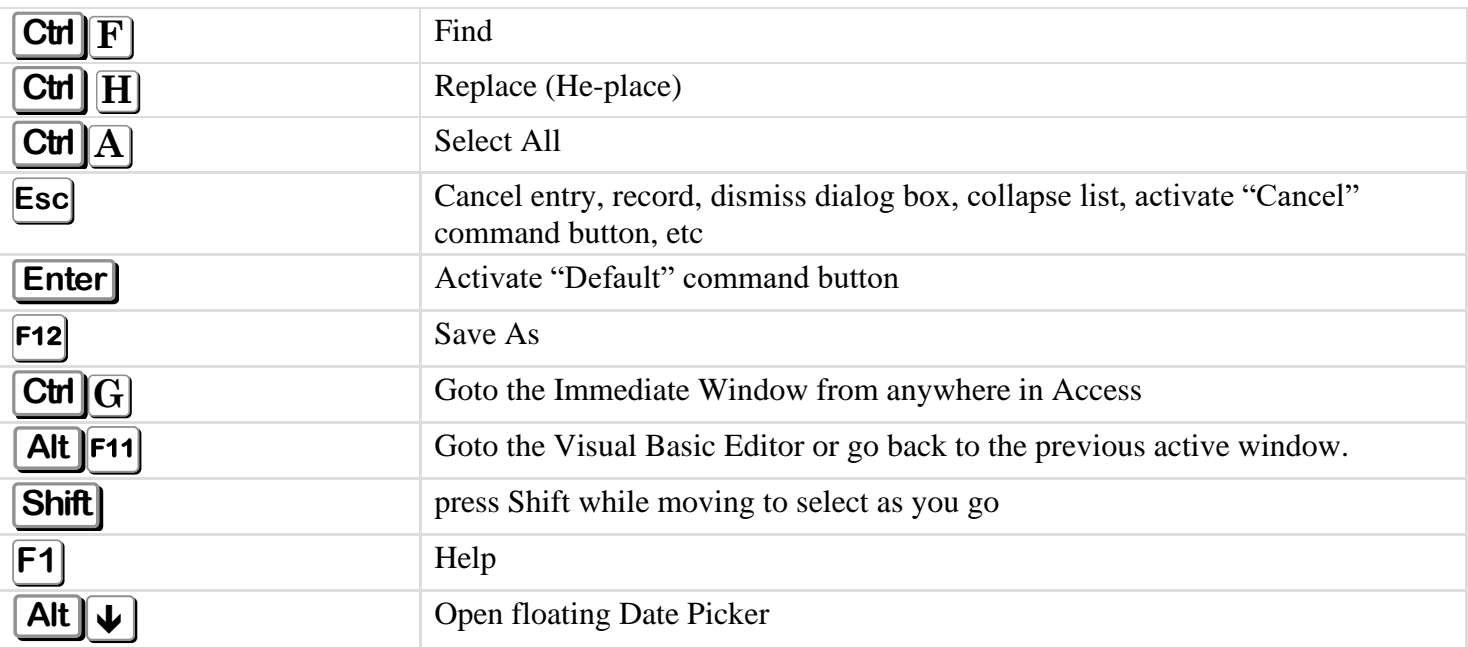

# *Data Entry*

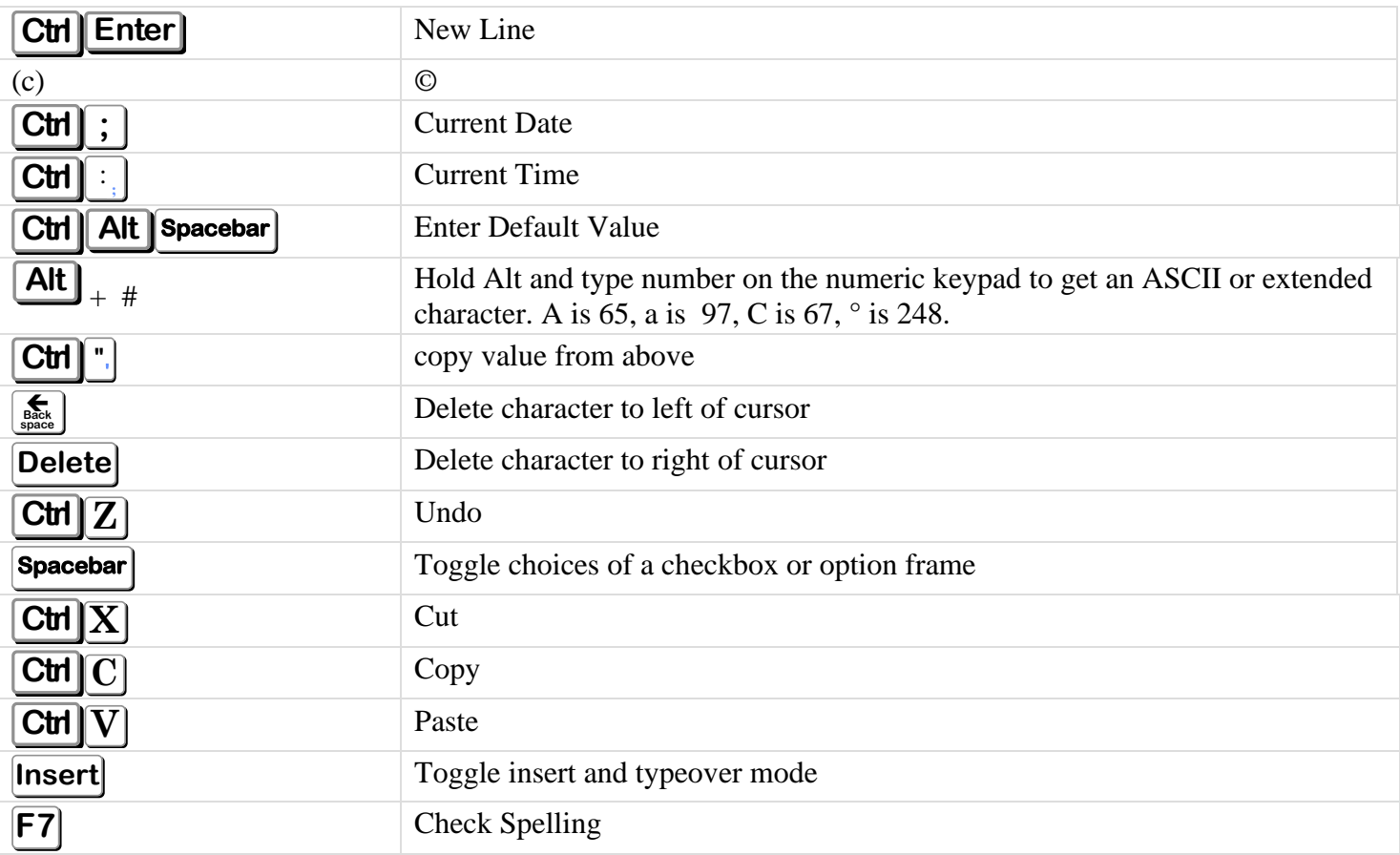

# *Navigation*

Cursor control keys have similar effects to navigate forms.

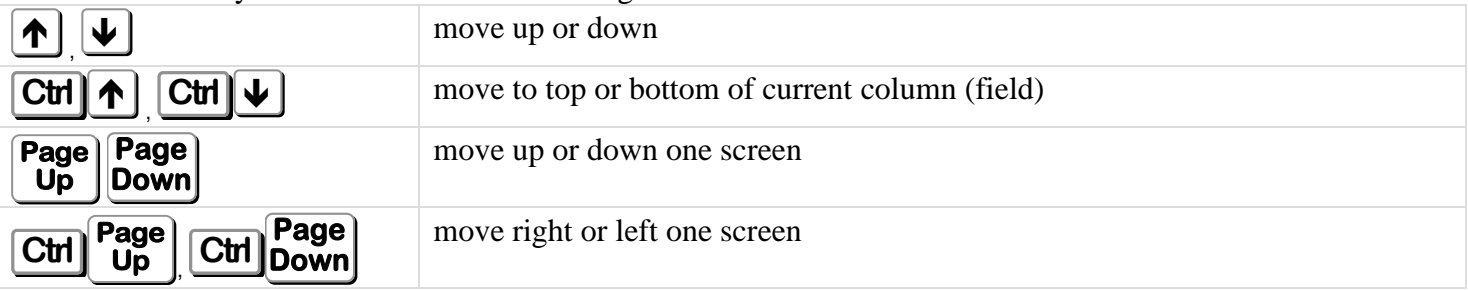

## *Navigation or Edit Mode*

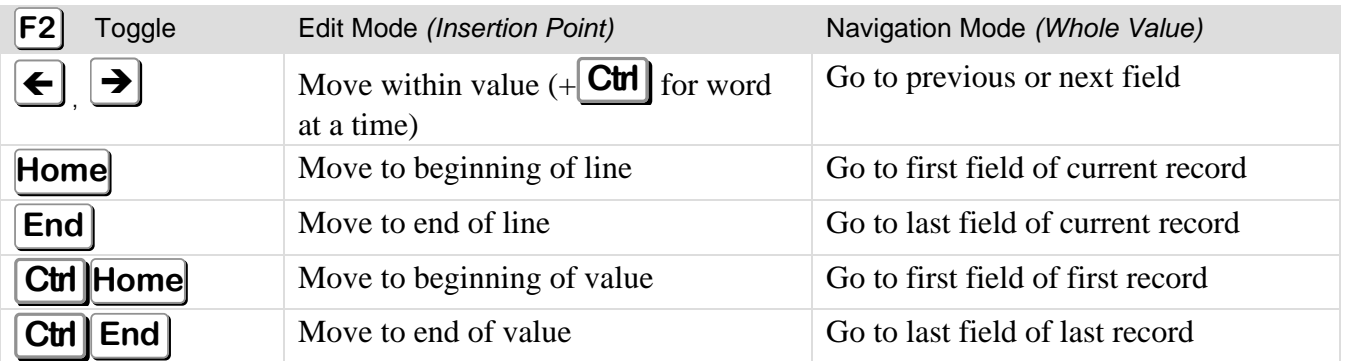

# *Datasheet*

Tables, Queries, SQL Statements

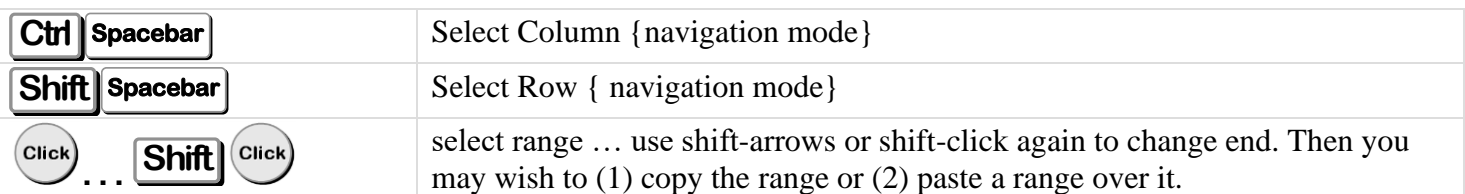

# *Windows*

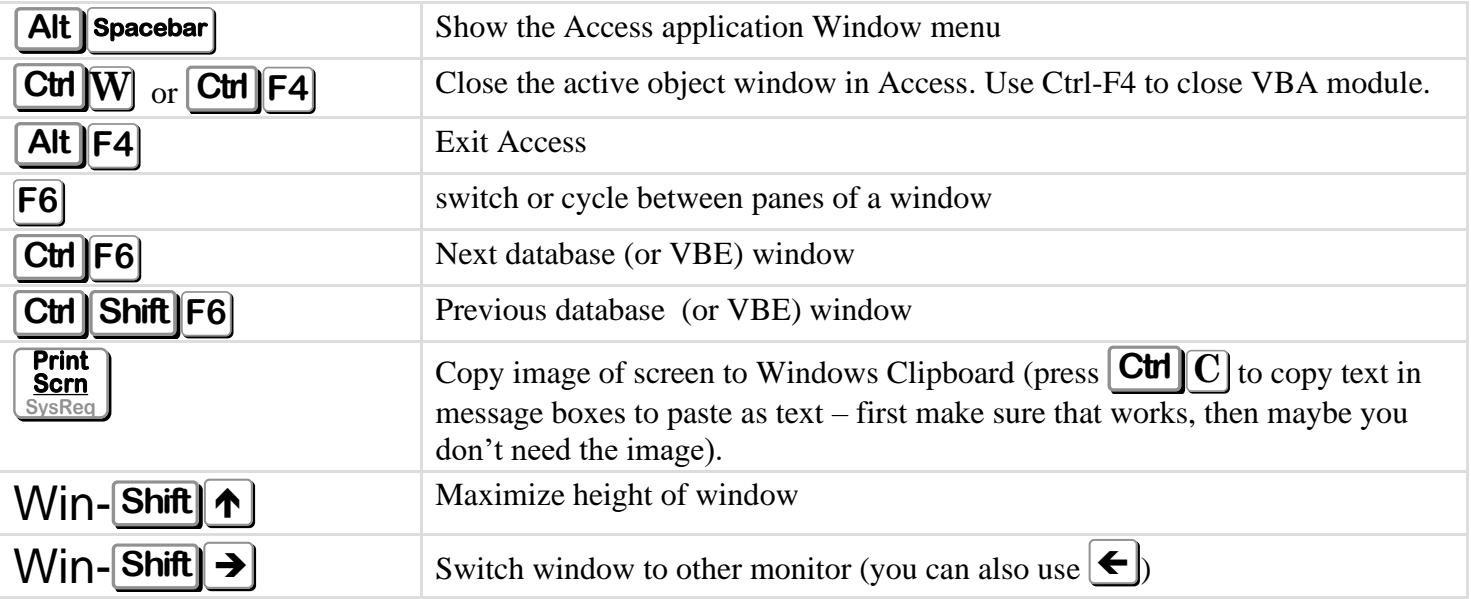

# **Query Design**

**F12** is handy to remember to Save As so you can pick a new name, or modify the existing name.

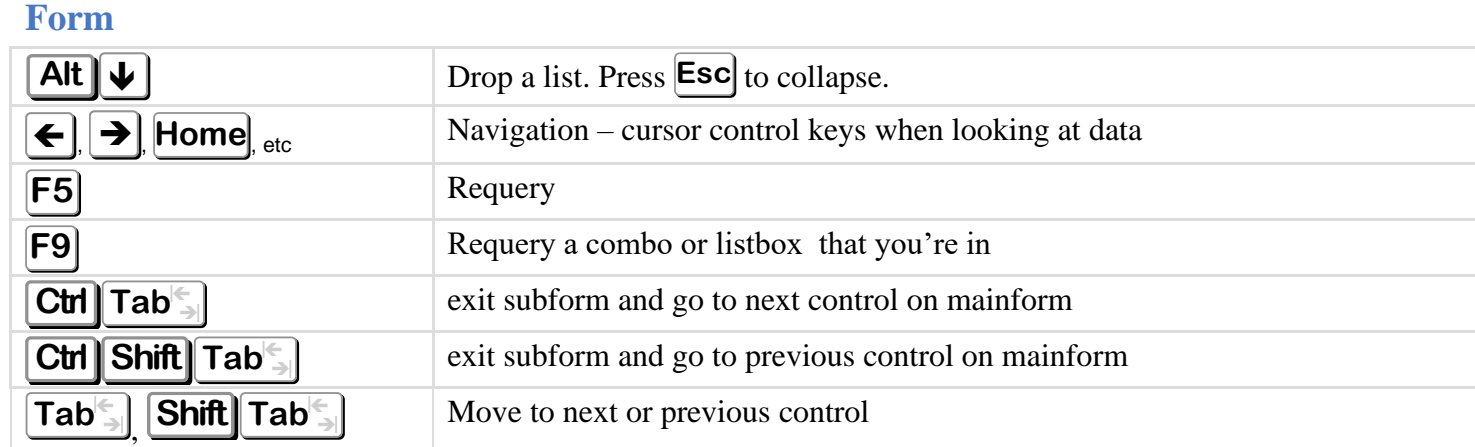

You can make your own HotKeys by prefacing a letter in a Caption with &. To literally display & in the Caption, use &&. Hotkeys appear with an underline. The Caption for the associated label for the first date is "&Start Date:"

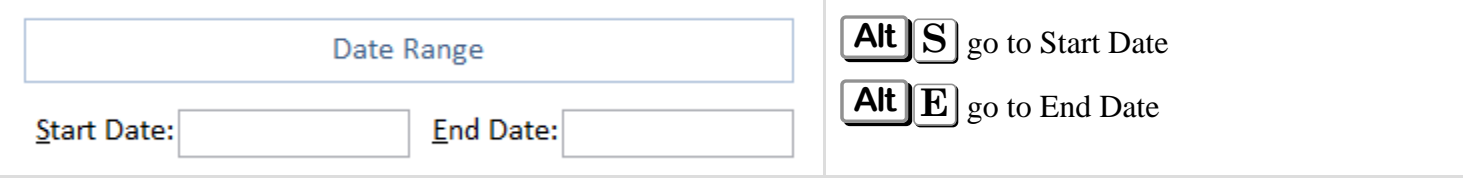

## **Report**

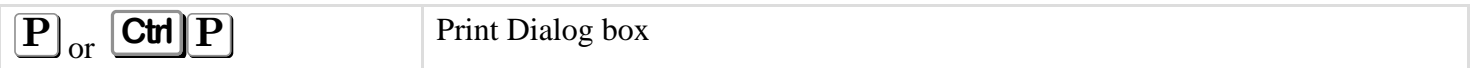

## **Form/Report Design**

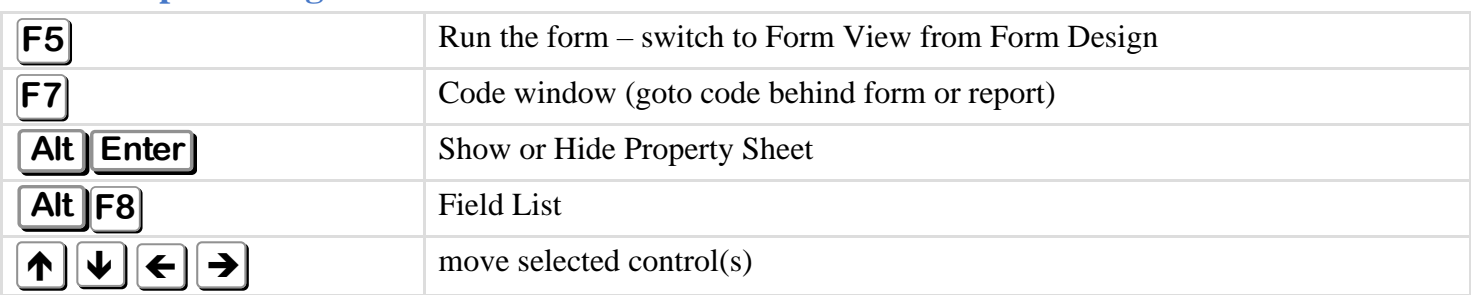

# **Modules**

Many of the shortcut keys in different sections of this handout also work in modules like Ctrl-F, Ctrl-H, and Navigation keys.

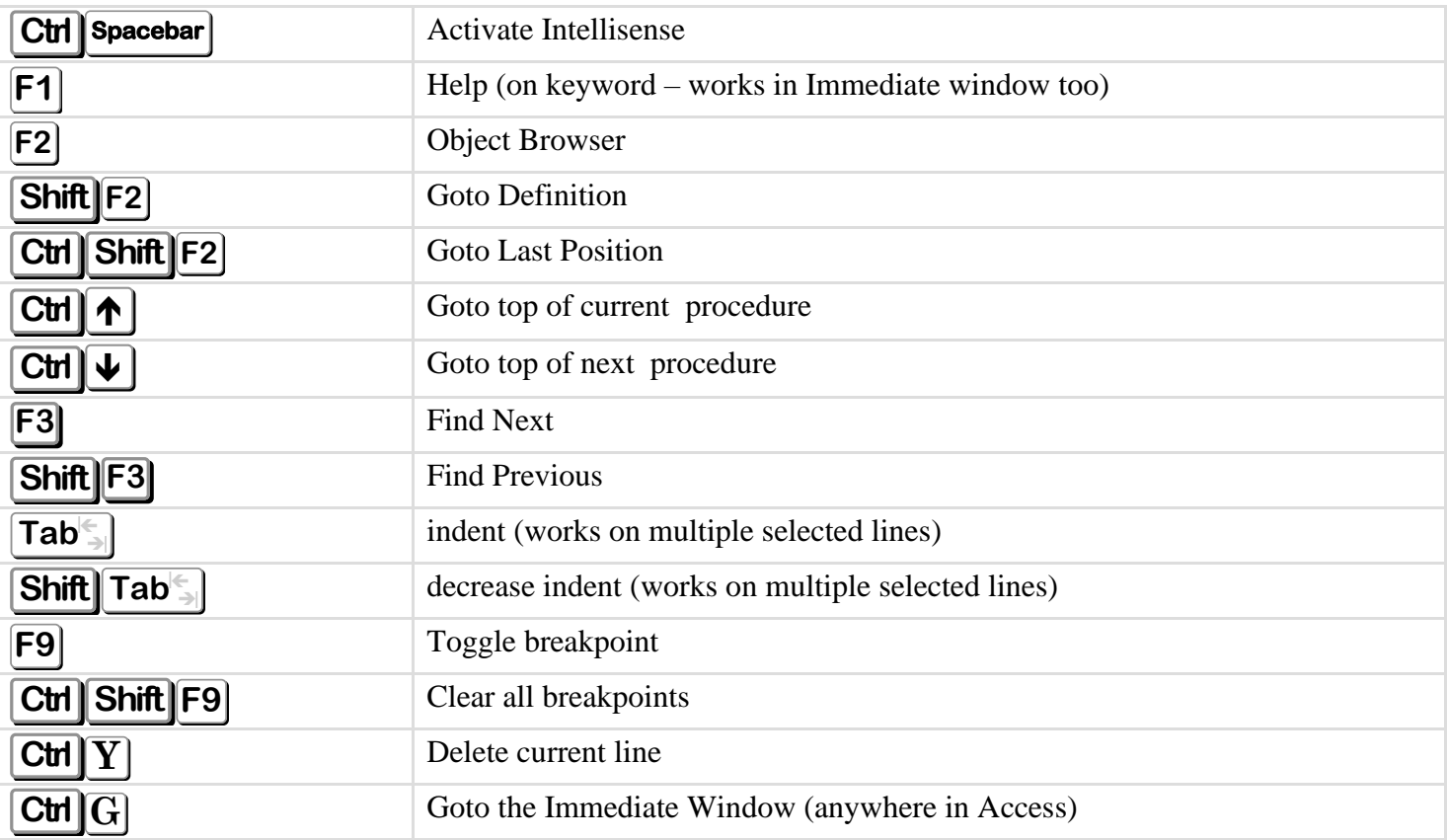

# *Debugging*

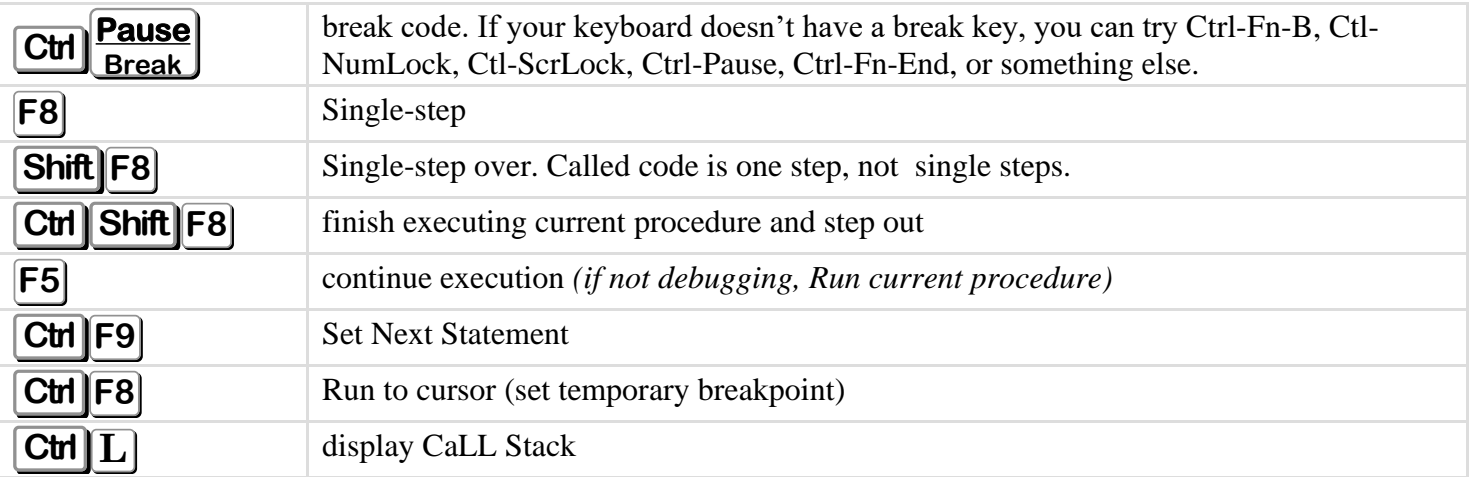

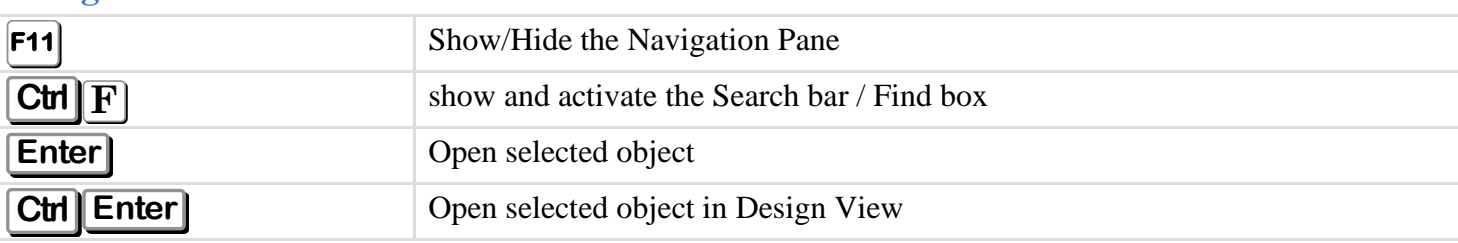

### **Navigation Pane**

#### *Steps*

*Copy Name of object to Windows Clipboard*

- 1. press **F2** on selected object to pretend to rename
- 2. the whole value will be selected, press  $\left[\text{CH}\right]\overline{\text{C}}$  to copy the value
- 3. press **Esc** to not change anything and get out of the edit mode

#### *Change a Name or Value*

… such as a Name in the Navigation Pane … and anywhere you can edit

- 1. press **F2** to **Rename** selected object in Navigation Pane, or to toggle **Edit Mode** from Navigation Mode for value
- 2. press **Home** to go to the beginning of the value to type a prefix

OR

 $_{\text{use}}$   $\leftarrow$  and  $\rightarrow$  keys to move within value – or  $\left(\rightarrow$  where you want to add or cut OR

if you want to add something to the end, start typing since that is where the cursor will be … or press **End** first if it's somewhere else.

If the value is multiple lines,  $\text{Home}$  and  $\text{End}$  act on each line. To go to the very beginning, use **Ctrl** Home, or **Ctrl** End for the very end of the value.

3. press **Enter** to finish changing

… OR! if you really don't want to change anything …

... perhaps first press  $\boxed{\text{Ctr} \boxed{C} }$  on the entire value to copy to the Windows Clipboard (for pasting somewhere else)

- and then, or just then, press **Esc** to not really change anything.

#### **Ribbon**

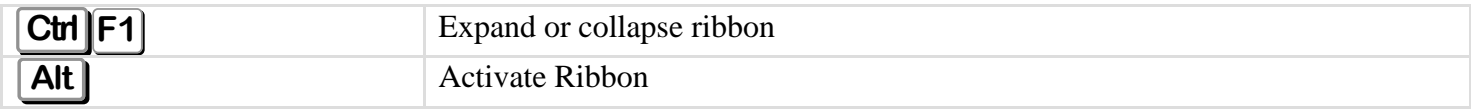

### **About**

I love creating applications with Access and teaching others. Shortcut keys help me be more efficient. I hope you like them as much as I do! Download this Shortcut Key handout from **msAccessGurus.com** <https://msaccessgurus.com/tool/ShortcutKeys.htm>

On my website, you'll find lots of free code, tools, videos, and articles. One of my favorite things to do is connect to others who are building databases and team-develop. Together we build successful applications. If you want to connect to me and work on your project together, I'd love to hear from you. I help you only when you need me. Email [Training@msAccessGurus.com](mailto:Training@msAccessGurus.com)

have fun on the Access learning curve  $\sim$  crystal